**RELATÓRIO DE ESTÁGIO CURRICULAR SUPERVISIONADO**

# **CURSO DE BACHARELADO EM ENGENHARIA ELÉTRICA**

**FULANO DA SILVA**

**PESQUEIRA PERNAMBUCO - BRASIL 2024**

# **FULANO DA SILVA**

Relatório do estágio curricular supervisionado realizado na Empresa XXXXXXXXXXXXXXXXX no período de DD/MM/AA a DD/MM/AA, tendo como supervisor o engenheiro (a) Beltrano da Costae como orientador o professor (a) Sicrano de Souza, apresentado para conclusão do curso de Bacharelado em Engenharia Elétrica do IFPE *Campus* Pesqueira.

**PESQUEIRA PERNAMBUCO - BRASIL 2024**

# **DECLARAÇÃO**

Declaro para os devidos fins que Fulano da Silva, aluno matriculado no curso de Bacharelado em Engenharia Elétrica do IFPE Campus Pesqueira, está autorizado a entregar o Relatório de Estágio Supervisionado.

Pesqueira, 19 de maio de 2024.

Sicrano de Souza SIAPE XXXXXXX

## **IDENTIFICAÇÃO DO CAMPO DE ESTÁGIO**

#### **Identificação da Empresa:**

Nome: XXXXXXXXXXXXXXX Bairro: XXXXXXXXXXXXXX CEP: XXXXX-XXX Endereço: XXXXXXXXXXXXXXXXXXXXXX Cidade: XXXXXXXXXXXXXX/XX Telefone: (XX) XXXX-XXXX / (XX) XXXXX-XXXX

**Área na empresa onde realizou o estágio:** INFORME O SETOR

Data de início: DD/MM/AA Data de término: DD/MM/AA Duração em horas: XXXh

### **APRESENTAÇÃO DA EMPRESA**

Deve conter uma breve caracterização da empresa/local onde o estágio se realizou. Caracterizar a empresa, descrevendo brevemente o local em que a indústria funciona, histórico da organização e caracterização do segmento de mercado, os tipos de produtos/serviços que a empresa fabrica/oferece, os processos de fabricação, infraestrutura, equipamentos disponíveis etc., em redação sintética até o final da presente página.

Teste teste teste.

Teste teste teste.

Teste teste teste.

# **SUMÁRIO**

<span id="page-4-0"></span>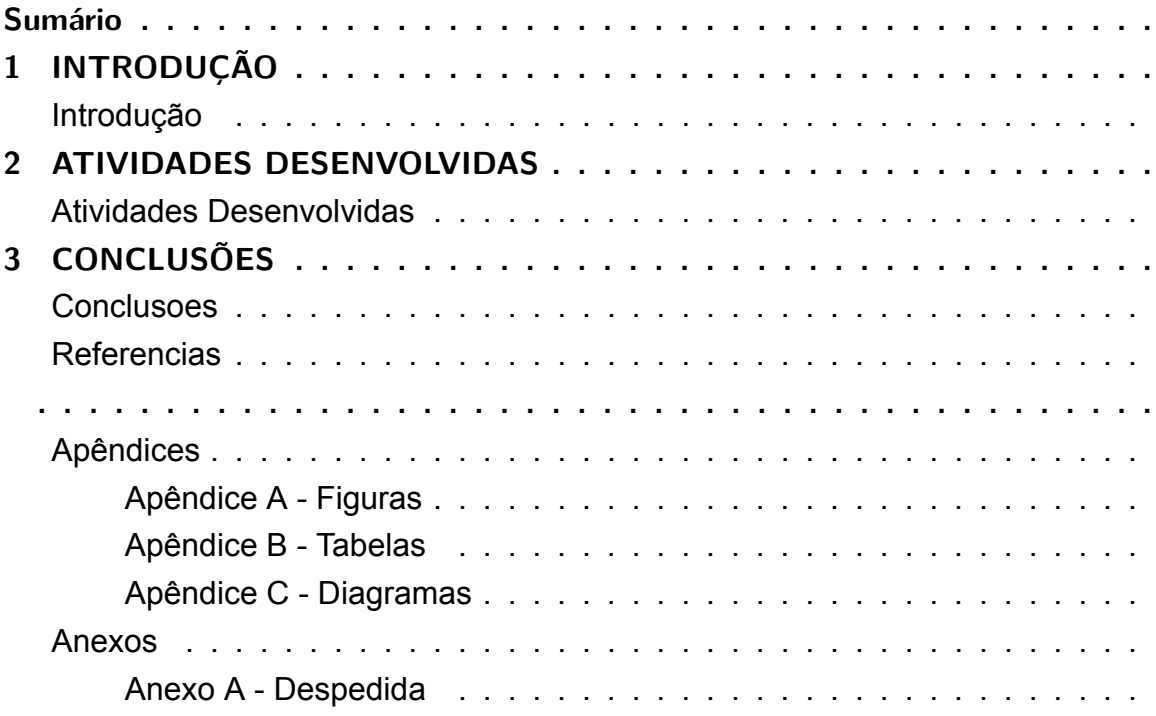

# **SUMÁRIO**

**1. [INTRODUÇÃO](#page-6-0)**

# **2. [ATIVIDADES DESENVOLVIDAS](#page-8-0)**

- **2.1. Atividade 1**
- **2.2. Atividade 2**
- **2.3. Atividade 3**
- **2.4. Atividade 4**
- **3. [CONCLUSÕES](#page-9-0)**

**[REFERÊNCIAS](#page-9-2)**

**[APÊNDICES](#page-11-0)**

- **[APÊNDICE A FIGURAS](#page-12-1)**
- **[APÊNDICE B TABELAS](#page-13-0)**
- **[APÊNDICE C DIAGRAMAS](#page-15-1)**

**[ANEXOS](#page-16-0)**

**[ANEXO A - DESPEDIDA](#page-17-0)**

### <span id="page-6-0"></span>**1 INTRODUÇÃO**

A introdução é importante para orientar aquele que vai ler o relatório. Deve conter informações de quem fez o relatório, o que contém, como e por que foi feito o estágio.

Aborda o assunto de maneira generalizada e breve, entre uma e duas páginas. Deve ser usada a 3ª pessoa do singular. Explicitar, claramente, o que você fez, o que você aprendeu no estágio. Lembre-se de que esse relato será a base da avaliação de seu desempenho no estágio curricular obrigatório supervisionado. A redação nem é científica, nem é coloquial: é redação técnico-profissional, demonstrando sua vivência profissional.

Ao final do capítulo 1 (Introdução), insira um subitem de teoria sobre o assunto que está sendo abordado. Para exemplificar, tomemos um caso em que o estágio foi desenvolvido em Automação de Sistemas de Bombeamento: nesse caso, ao final da introdução poderia ser introduzida a seção com uma teoria básica sobre bombas, contendo os principais tipos de bombas, seus princípios de funcionamento, suas aplicações e características. O relatório de estágio é um documento que serve para apresentar os trabalhos desenvolvidos pelos alunos durante o estágio, com fins de cumprimento da etapa para obtenção do título; no entanto, esse documento deve ser preparado para servir de base para alunos, professores ou quaisquer pessoas e instituições que desejam conhecer melhor os processos.

Desta forma, a teoria básica sobre o assunto é de extrema importância para quem está iniciando na área. Poderá servir também como fonte de pesquisa para outros alunos. Um outro subitem pode ser inserido no capítulo 1 (Introdução), complementar, para demonstrar as aplicações das teorias básicas dos assuntos abordados. Nesse tópico seriam listados os principais problemas que ocorrem nos sistemas em questão, descrevendo os motivos que levam as falhas.

Esse subitem deve ser desenvolvido de forma genérica, apontando os problemas e por que ocorrem, sem mostrar as soluções, que somente serão descritas no capítulo 2 (Atividades desenvolvidas). Esse subitem facilitará o entendimento de quem estiver lendo o relatório, inclusive auxiliando a compreensão das atividades desenvolvidas; entretanto, a maior contribuição desse subitem é fazer com que o relatório possibilite a análise e discussão dos problemas encontrados, além de oferecer informações adicionais aos leitores, possibilitando ainda ao estagiário um entendimento mais profundo e apurado sobre o assunto, associando teoria e prática.

Todo texto que for utilizado na introdução que vier de alguma obra tais como: normas, livros, artigos e notas de aula, devem ser citadas no texto e registrado na referência bibliográfica.

Os arquivos "*main.tex*" e "*referencias.tex*"não deve ser alterado, EXCETO se souber o que está fazendo. Quanto aos outros arquivos, há seções e avisos indicando o que pode ou não ser modificado.

Sobre parágrafos... Para dividir seu texto em parágrafos, basta apertar a tecla "Enter" duas vezes seguidas.

Exemplo de parágrafo.

Exemplo de parágrafo.

Exemplo de parágrafo.

Sobre os comandos... Vou descrevê-los aqui da forma mais sucinta possível. Ah, caso eu esqueça de falar, sempre lembre de colocar chaves "{ }" após os comandos. Aproveito pra dizer que é dentro dessas chaves que você vai inserir o que deseja (vai ficar mais claro assim que as explicações começarem, ou pelo menos assim penso).

Para textos em negrito, utilize o comando "*\*textbf{}" colocando entre as chaves o que deseja destacar em negrito. **Exemplo de como fica um texto em negrito.**

Para textos em itálicos, utilize o comando "*\*textit{}" colocando entre as chaves o que deseja destacar em itálico. *Exemplo de como fica um texto em itálico.*

Para sublinhar textos, utilize o comando "*\*underline{}" colocando entre as chaves o que deseja destacar. Exemplo de como fica um texto sublinhado.

Vale destacar que você pode utilizar mais de um tipo de destaque de texto. Para isso, basta utilizar um comando dentro do outro.

#### *Exemplo de como fica um texto em negrito e itálico.*

**Exemplo de como fica um texto em negrito e sublinhado.**

*Exemplo de como fica um texto em itálico e sublinhado.*

*Exemplo de como fica um texto em negrito, itálico e sublinhado.*

Sobre citações... Primeiramente sugiro que dê uma olhada no arquivo "*referencias.bib*" para que possa ver como inserir os dados bibliográficos das referências que vai utilizar e depois volte para esse trecho do texto.

Agora que já viu o arquivo mencionado no parágrafo anterior (ou pelo menos assim espero), deve ter observado que logo após o tipo de registro de bibliografia (article, misc, etc…) tem um nome, tipo: "*@article{GUEYMARD1993*…". Esse trecho que está sublinhado é a "*label*" da nossa citação. É a forma como podemos resgatar as informações dela sem ter que ficar digitando tudo manualmente.

Para colocar citações no início de frase, utilize o comando "*\*citeonline{}" e dentro das chaves coloque a label da citação. Exemplo: [Gueymard](#page-10-0) ([1993](#page-10-0)) exemplo exemplo exemplo exemplo exemplo, exemplo exemplo exemplo exemplo exemplo.

Para colocar citações no final de frase, utilize "*\*cite{}" e dentro das chaves coloque a label da citação. Exemplo: Exemplo exemplo exemplo exemplo exemplo exemplo, exemplo exemplo exemplo exemplo exemplo [\(HOVE; MANYUMBU,](#page-10-1) [2013\)](#page-10-1).

Citações diretas com menos de 3 linhas devem ser utilizadas aspas. Aliás, para colocar aspas, primeiro se coloca duas crases e, em seguida, duas aspas simples. Exemplo: Segundo [Gueymard](#page-10-0) ([1993](#page-10-0), p.2), "Exemplo de citação com menos de três

linhas. Exemplo de citação com menos de três linhas. Exemplo de citação com menos de três linhas.".

Citações com mais de 3 linhas podem seguir o exemplo abaixo, que utiliza o ambiente "*\*citacao{}":

> Exemplo de citação com mais de três linhas. Exemplo de citação com mais de três linhas. Exemplo de citação com mais de três linhas. Exemplo de citação com mais de três linhas. Exemplo de citação com mais de três linhas. Exemplo de citação com mais de três linhas. Exemplo de citação com mais de três linhas.([HOVE; MANYUMBU,](#page-10-1) [2013](#page-10-1), p.2)

Observem que nas duas citações diretas acima consta o número da página que o trecho foi retirado. Para fazer isso, basta digitar "[ ]" antes da label da citação e dentro dos colchetes informar a página de onde o trecho foi extraído.

Para mais alguns comandos podem acessar a página "*Learn*" do Overleaf clicando *[aqui](https://pt.overleaf.com/learn)*. Nessa página tem todos os detalhes que irei colocar aqui, assim como muitos outros que não serão descritos nesse documento.

### <span id="page-8-0"></span>**2 ATIVIDADES DESENVOLVIDAS**

Nesta etapa, o aluno descreve as atividades desenvolvidas durante o estágio, de maneira clara, objetiva e com detalhes fundamentais. Para cada atividade desenvolvida, informar o que foi feito, por que foi feito, como foi feito e qual a aprendizagem obtida com cada atividade, relacionando-as com a teoria abordada na introdução.

Cada atividade descrita deverá mostrar também as ferramentas, componentes e produtos utilizados no desenvolvimento da tarefa. Exemplo: Se a atividade foi a realização de uma consultoria com o objetivo de atualizar uma instalação elétrica, deve-se explicar que verificações foram realizadas, os insumos e equipamentos empregados, a metodologia na aquisição dos dados, os resultados obtidos, as dificuldades encontradas no desenvolvimento das tarefas etc.

Devem ser indicadas, além das vivências, as referências bibliográficas utilizadas no decorrer de cada uma das atividades desenvolvidas. Não insira nada gratuitamente; porém, não deixe de inserir referências que serviram para o desenvolvimento de cada uma das atividades (leis, códigos, manuais, livros etc.). A lista das bibliografias utilizadas deve constar no final do relatório (seção de Referências).

Portanto, neste capítulo, o estudante deve fazer uma correlação entre o estágio prático e os conhecimentos teóricos adquiridos nas disciplinas do curso e no material de referência bibliográfica. Lembrando que faz parte do estágio curricular agregar "valores" - conhecimentos além da parte técnica, como: aspectos administrativos, filosofia da empresa, relacionamento com pessoas de diferentes níveis sociais e postos de trabalho, aspectos éticos, enfim, aproveitar a oportunidade para observar a "vida da empresa". Podem ser usados subitens nesse capítulo de acordo com a atividade de atividades que foram desenvolvidas, conforme foi demostrado no sumário (2.1, 2.2, etc.).

Os resultados deverão ser apresentados na forma de diagramas, figuras, fluxogramas, gráficos, quadros, mapas e tabelas, quando for o caso, seguida de discussão técnica e crítica sobre os mesmos. Qualquer material gráfico que não esteja na forma de tabela é designado de figura. Qualquer tabela ou figura deve ser obrigatoriamente, e previamente, citada no texto, além de ser devidamente numerada em sequência.

## <span id="page-9-0"></span>**3 CONCLUSÕES**

Neste capítulo, o estudante deve fazer uma análise crítica do estágio, em termos de contribuição para a formação profissional do estagiário. Devem aparecer, na conclusão, as críticas (suas opiniões fundamentadas) essenciais para o desenvolvimento de outros estágios. Aqui a reflexão é sobre o estágio de maneira geral, e não em cada uma das atividades (que deve ter sido feita na seção "Atividades desenvolvidas").

É a oportunidade que o estagiário tem de dar sua opinião sobre a validade do estágio curricular, isto é, sua importância para a vida profissional, se a teoria aprendida no decorrer do curso contribuiu, pesou na realização do estágio. É relevante descrever qual a importância do estágio para a sua formação, dificuldades encontradas na realização do estágio, comentários, sugestões, comentar se o estágio realizado foi satisfatório, se o tempo foi suficiente, como ocorreu o contato com os técnicos e com os futuros colegas de profissão.

Ou seja, aqui você deve expor as conclusões diante dos resultados obtidos e esperados durante o estágio. Trata-se de uma síntese conclusiva do que foi discutido.

A próxima seção trata sobre as Referências Bibliográficas, É um elemento obrigatório, que consiste na relação das obras consultadas e citadas no texto, de maneira que permita a identificação individual de cada uma delas. Caso tenha colocado corretamente no arquivo "*referencias.bib*" e citado em algum momento no texto, sua referência irá aparecer na já referida seção no formato ABNT, assim como podes verificar abaixo.

## <span id="page-9-2"></span><span id="page-9-1"></span>**REFERÊNCIAS**

<span id="page-9-4"></span>ANALOG DEVICES. **Datasheet ADE7854A/ADE7858A/ADE7868A/ADE7878A**. 2021. 96 p.

<span id="page-9-5"></span>BATISTA, Y. N. *et al.* Variable-structure generalized delayed signal cancellation pll to improve convergence time. **IEEE Transactions on Industrial Electronics**, v. 62, n. 11, p. 7146–7150, 2015.

<span id="page-9-3"></span>FAZAL, M.; RUBAIEE, S. Progress of pv cell technology: Feasibility of building materials, cost, performance, and stability. **Solar Energy**, v. 258, p. 203–219, 2023. ISSN 0038-092X. Disponível em: [<https://www.sciencedirect.com/science/article/pii/](https://www.sciencedirect.com/science/article/pii/S0038092X23003110) [S0038092X23003110>](https://www.sciencedirect.com/science/article/pii/S0038092X23003110).

<span id="page-10-0"></span>GUEYMARD, C. Critical analysis and performance assessment of clear sky solar irradiance models using theoretical and measured data. **Solar Energy**, v. 51, n. 2, p. 121–138, 1993. ISSN 0038-092X. Disponível em: [<https://www.sciencedirect.com/](https://www.sciencedirect.com/science/article/pii/0038092X9390074X) [science/article/pii/0038092X9390074X>](https://www.sciencedirect.com/science/article/pii/0038092X9390074X).

<span id="page-10-1"></span>HOVE, T.; MANYUMBU, E. Estimates of the linke turbidity factor over zimbabwe using ground-measured clear-sky global solar radiation and sunshine records based on a modified esra clear-sky model approach. **Renewable Energy**, v. 52, p. 190–196, 2013. ISSN 0960-1481. Disponível em: [<https://www.sciencedirect.com/science/](https://www.sciencedirect.com/science/article/pii/S0960148112006593) [article/pii/S0960148112006593>](https://www.sciencedirect.com/science/article/pii/S0960148112006593).

## <span id="page-11-0"></span>**APÊNDICES**

Elemento opcional, que consiste em imagem e/ou texto elaborados pelo autor. Exemplos: gráficos, tabelas, diagramas, fluxogramas, fotografias, tabelas de cálculos, símbolos, descrição de equipamentos, modelos de formulários e questionários, plantas ou qualquer outro material produzido. Quando não houver material de apêndice, TODA essa seção é apagada do texto. E quando houver, essa parte introdutória e de definição é que some.

O material ilustrativo deve aparecer somente quando necessário à compreensão e esclarecimento do texto, sem qualquer finalidade decorativa ou de propaganda. Se for em número reduzido e indispensável ao entendimento do texto, pode ser usado junto à parte a que se refere. Quando em maior quantidade, para não sobrecarregar o texto, é colocado como apêndice. Os elementos que formarão o apêndice não podem deixar de ser referenciados no texto do relatório (Exemplo: Ver apêndice I, Fig. 1.).

Pelo que me recordo, sempre que tiver um apêndice, deve inseri-lo em uma nova página. Aqui no Overleaf, para realizar essa quebra de página, se utiliza o comando "*\clearpage{}*", "*\pagebreak{}*" ou "*\newpage{}*". Aliás, já utilizei em vários momentos aqui no texto (pode voltar algumas coisas e procurar por isso.

Caso a suposição do parágrafo anterior esteja incorreta, basta ir tirando as próximas quebras de páginas.

# <span id="page-12-1"></span>**APÊNDICE A - FIGURAS**

As figuras devem estar em formato EPS (caso não seja possível, pode ser JPEG ou PNG), coloridas e no tamanho que seja legível todos os detalhes. As figuras devem ser identificadas com seu número e legenda na parte inferior. Quando for o caso, identificar na figura o nome detalhes:

<span id="page-12-0"></span>Figura 1 – a) associação de fontes utilizadas no experimento de eletroluminescência, b) câmera digital e c) adaptação da câmera para obtenção das imagens.

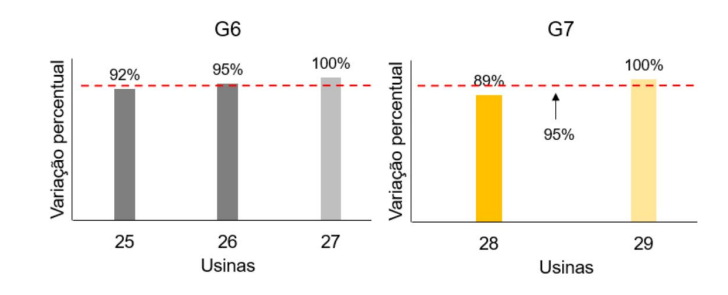

Fonte: [Fazal e Rubaiee](#page-9-3) [\(2023\)](#page-9-3)

Para referenciar o objeto inserido, utilize "*\*autoref{}". Resultando em algo do tipo: "Na [Figura 1,](#page-12-0) vemos que…". Caso clique no trecho sublinhado, o leitor é levado diretamente ao objeto referenciado (equação, figura, tabela, etc...).

É importante exportar imagens de boa qualidade ou em formato vetorial. Isso aumenta a qualidade da imagem no documento e permite, por exemplo, dar zoom na página sem perder o foco.

Para mais alguns comandos sobre imagens, pode acessar a página "*Como adicionar figuras em LaTeX – CL 6*", de autoria do Felipe Cabral, clicando *[aqui](https://vidaestudantil.com/podcasts/como-adicionar-figuras-em-latex-cl-6/)*.

# <span id="page-13-0"></span>**APÊNDICE B - TABELAS**

As tabelas contém apenas linhas horizontais e devem estar centralizadas no documento, sendo identificada com seu número e com uma legenda na sua parte superior.

Para inserir tabela precisa de um pouco mais de dedicação. Mas vou deixar dois exemplos "simples".

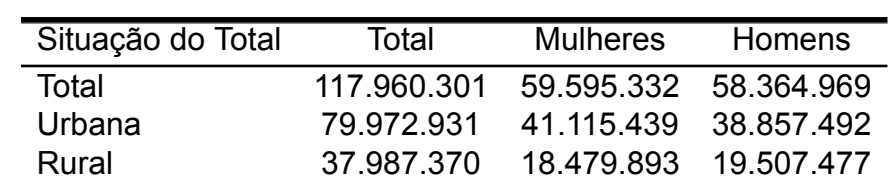

<span id="page-13-1"></span>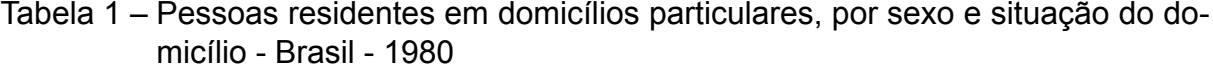

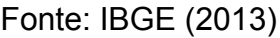

O primeiro é uma tabela simples([Tabela 1](#page-13-1)), com 4 linhas e 4 colunas. As bordas superior e inferior estão destacadas com uma espessura de linha um pouco superior em relação a linha que separa o título das demais linhas.

O segundo exemplo de tabela que vale a pena passar para vocês (e que eu passei muito tempo quebrando a cabeça para tentar fazer), é aquelas que dispões de células com quebra de texto. Vou deixar um exemplo abaixo([Tabela 2\)](#page-13-2) que utilizei em um dos meus trabalhos.

<span id="page-13-2"></span>

| Modelo          | Potência<br>Ativa<br>Total | Potência<br>Reativa<br>Total | Potência Ativa<br>e Reativa<br>(fundamentais) | Tensão e<br>Corrente<br><b>RMS</b> | Variação de<br>Corrente |
|-----------------|----------------------------|------------------------------|-----------------------------------------------|------------------------------------|-------------------------|
| <b>ADE7858A</b> | <b>Sim</b>                 | <b>Sim</b>                   | Não                                           | <b>Sim</b>                         | <b>Sim</b>              |
| <b>ADE7868A</b> | Sim                        | <b>Sim</b>                   | Não                                           | <b>Sim</b>                         | <b>Sim</b>              |
| <b>ADE7878A</b> | Sim                        | <b>Sim</b>                   | Sim                                           | <b>Sim</b>                         | <b>Sim</b>              |

Tabela 2 – Comparação entre os dispositivos

Fonte: Adaptado de [ANALOG DEVICES](#page-9-4) ([2021](#page-9-4)).

Uma dica preciosa é que, caso ache difícil fazer as tabelas em LaTeX, pode fazer em outro software e realizar o upload para a plataforma (indico bastante o formato EPS para TODAS as imagens que forem utilizar no Overleaf). Feito isso, para identificar que se trata de uma tabela, basta seguir os comandos que se encontram logo abaixo desse parágrafo (mas não vão aparecer nesse PDF, então visualizem o arquivo main.tex). Já o resultado você pode observar na [Tabela 3.](#page-14-0)

<span id="page-14-0"></span>Tabela 3 – Exemplo de tabela importada como imagem (igual a [Tabela 1](#page-13-1), mas é uma imagem feita em outro software)

| Situação do Total | Total       | Mulheres   | <b>Homens</b> |
|-------------------|-------------|------------|---------------|
| Total             | 117.960.301 | 59.595.332 | 58.364.969    |
| Urbana            | 79.972.931  | 41.115.439 | 38.857.492    |
| Rural             | 37.987.370  | 18 479 893 | 19.507.477    |

Fonte: IBGE (2013)

Certamente elementos como tamanho, formatação, letras, entre outros, da [Tabela 3](#page-14-0) está um pouco diferente da [Tabela 1.](#page-13-1) Mas a essência era mostrar que dava pra fazer a tabela em um software, mandar para um editor de imagens, exportar para o Overleaf e plotar como se fosse uma tabela (que foi exatamente o que eu fiz). É um caminho meio longo, mas que também dá certo.

No meu caso, fiz a tabela no Excel, copiei para o CorelDRAW e exportei a imagem em formato EPS .

Mas se mesmo assim quiser fazer as tabelas aqui no Overleaf mesmo, para ensinar melhor sobre tabelas, vou indicar a página "*Como escrever tabelas em LaTeX – CL 7*" que como sugere o título fala sobre sobre construção de tabelas em LaTeX. A página pode ser acessada clicando *[aqui](https://vidaestudantil.com/podcasts/como-escrever-tabelas-em-latex-cl-7/)*. Também existem ferramentas online que convertem arquivos Excel parra LaTeX e/ou permitem que faça uma tabela nela própria, como por exemplo o site "Converter Excel em LaTeX tabela" (nome bem sugestivo) e que pode ser acessado clicando *[aqui](https://tableconvert.com/pt/excel-to-latex)*. Para outros exemplos, basta realizar uma pesquisa rápida no Google que consegue achar vários resultados (alguns funcionais e simples, outros não).

# <span id="page-15-1"></span>**APÊNDICE C - DIAGRAMAS**

Diagrama é uma representação gráfica usada para demonstrar um esquema simplificado. Em elétrica, por exemplo, utilizamos para realizar a representação gráfica de circuitos elétricos e eletrônicos.

<span id="page-15-0"></span>Abaixo tem um exemplo de diagrama [\(Diagrama 1](#page-15-0)).

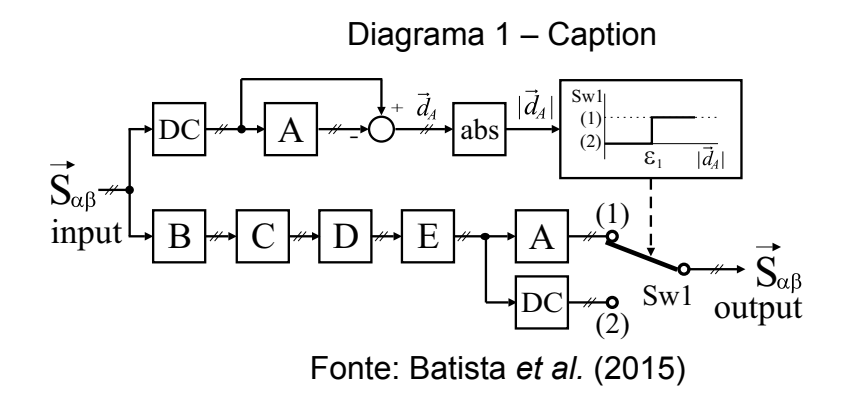

### <span id="page-16-0"></span>**ANEXOS**

Elemento opcional, que consiste em imagem e/ou texto não elaborados pelo autor. Incluir anexos que julgar pertinente ao estágio, desde que, autorizados pela empresa. Quando não houver material de anexo, TODA essa seção é apagada do texto. E quando houver, essa parte introdutória e de definição é que some, restando e mencionando os próprios anexos (ANEXO A, ANEXO B, ANEXO C, etc...). Assim como dito em ["APÊNDICES"](#page-11-0) (e pelo meu possível falho conhecimento), sempre que tiver um anexo, deve inseri-lo em uma nova página. Quanto a questão de quebra de página, pode revisitar esse assunto na seção ["APÊNDICES".](#page-11-0)

### <span id="page-17-0"></span>**ANEXO A - DESPEDIDA**

Eu acho que todas as dicas para apresentar esse modelo em LaTeX já foram feitas. Quaisquer outras dúvidas podem ser sanadas pelo meu [e-mail,](mailto:christian.araujo96@outlook.com) Google, Bing, ChatGPT, Google Bard, YouTube, etc...